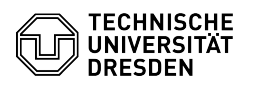

**FAQ Article Print**

# BigBlueButton - Fehlerbehebung

## 08/14/2024 12:40:25

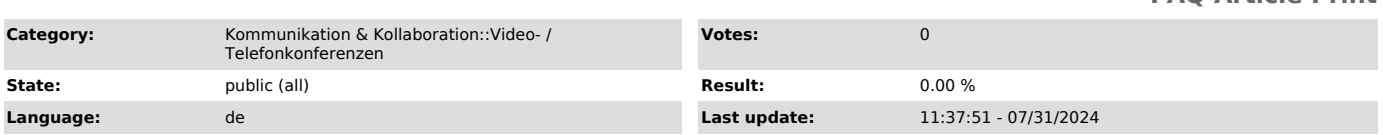

#### *Keywords*

BigBlueButton

### *Solution (public)*

Die aktuellen Hinweise zur empfohlenen Soft- und Hardware sowie zur Netzwerkkonfiguration finden Sie im verknüpften FAQ-Artikel Voraussetzungen.

Kommt es zu Problemen beim Verwenden von BigBlueButton, können Sie folgende Punkte, die weiter unten genauer ausgeführt werden, prüfen:

- Zugangslink prüfen Nutzung des aktuellsten Chrome- oder Firefox-Browsers
- Internetverbindung prüfen Werbeblocker deaktivieren oder passend konfigurieren
- VPN ein- bzw. ausschalten
- 
- 
- Firewall passend konfigurieren [1]Testraum der TU Dresden ausprobieren [2]Testraum der BBB-Entwickler:innen ausprobieren

Internetverbindung

Eine geringe Bandbreite kann zu Problemen bei der Übertragung von Audio und<br>Video führen. Prüfen Sie in dem Fall Ihre Internetverbindung und reduzieren<br>Sie ggf. die Last durch Hintergrundaktivitäten Ihres Endgerätes oder a Geräte im Netzwerk. Weitere Infos finden Sie im FAQ-Artikel Voraussetzungen.

#### Software

Wird die Sitzung in einem nicht empfohlenen oder veralteten Webbrowser eröffnet, kann es zu Fehlern kommen. Generell empfiehlt es sich bei Problemen immer, einen anderen Browser zu testen. Werbeblocker, die teils schon in gängige Webbrowser integriert sind, können

ebenfalls zu Problemen führen. Schauen Sie in diesem Fall in den Einstellungen Ihres Browsers oder Werbeblockers nach einer Option, die die Freigabe Ihrer lokalen IP-Adresse für WebRTC erlaubt.

#### Netzwerkumgebung

Es kommt häufig zu Problemen, wenn die Ubertragung von Audio- bzw. Videodaten<br>blockiert ist. BigBlueButton zeigt dann eine Fehlermeldung in der Form "Fehler<br>10xx" an. Eine solche Blockade kann durch Firewall-Regeln im Netz Nutzen Sie eine VPN-Verbindung, kann diese eigene Firewall-Regeln besitzen und Ursache des Fehlers sein. Schalten Sie diese bei auftretenden Problem falls möglich aus oder setzen Sie sich ggf. mit den Administratorinnen und Administratoren in Verbindung.

Eine Lösungsmöglichkeit neben der richtigen Firewall-Konfiguration ist die<br>Verwendung des [3]OpenVPN. Muss es sehr schnell gehen, hilft meistens auch ein<br>Umstieg auf ein anderes Gerät, das sich nicht im gleichen Netzwerk b

Inhaltsverzeichnis

- [4]Internetverbindung
- [5]Software [6]Netzwerkumgebung [7]WebRTC-Test [8]Testraum Testraum

Für externe Nutzende steht ein anonymer [9]Testraum von der BigBlueButton-Instanz der TU Dresden zur Verfügung, um alle Funktionen und insbesondere die Audio- und Videoverbindungen zu überprüfen. Für den Test des Mikrofons ist dort im Gegensatz zu allen anderen BigBlueButton-Konferenzen an der TU Dresden der Echotest direkt zugänglich.

Zur vollständigen Fehlerbetrachtung ist ein Funktionstest auf dem [10]Testserver der BBB-Entwicklerinnen und -Entwickler empfehlenswert. Treten auch hier Probleme auf, weist das auf eine grundsätzliche Blockade notwendiger<br>Netzwerkverbindungen hin. Anderenfalls deutet es auf Probleme mit der<br>Erreichbarkeit der BBB-Server an der TU Dresden hin.

- [1] https://test.bbb.tu-dresden.de/<br>[2] https://test.bigbluebutton.org/<br>[3] https://tu-dresden.de/zih/dienste/service-katalog/arbeitsumgebung/zugang\_datennetz/vpn/openvpn
- [4] #Internetverbindung
- 
- [5] #Software [6] #Netzwerkumgebung
- [7] #WebRTC-Test

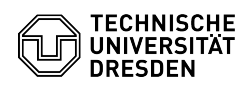

[8] #Testraum [9] https://test.bbb.tu-dresden.de/ [10] https://test.bigbluebutton.org/